## **Ghost Windows Xp Professional SP3**

How to step-by-step install **Ghost Windows Xp Professional SP3**.

Step 1: Download the compressed file " Ghost Windows Xp Professional Sp3 Free Download.zip"

Step 2: Uncompress it

Step 3: Record the ISO file into the CD.

Step 4: Insert CD into CD-ROM

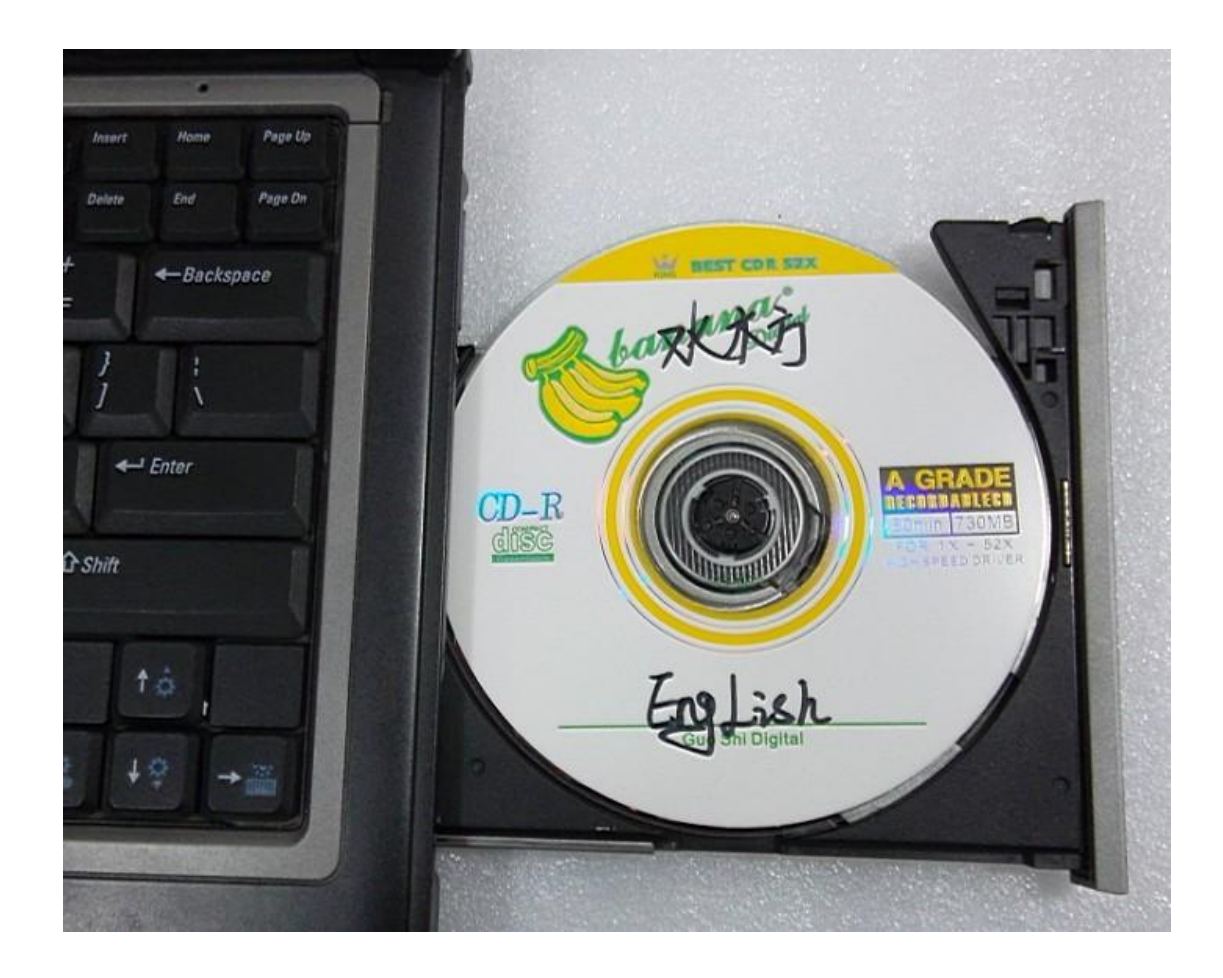

Step 5: press the POWER button to turn on the computer

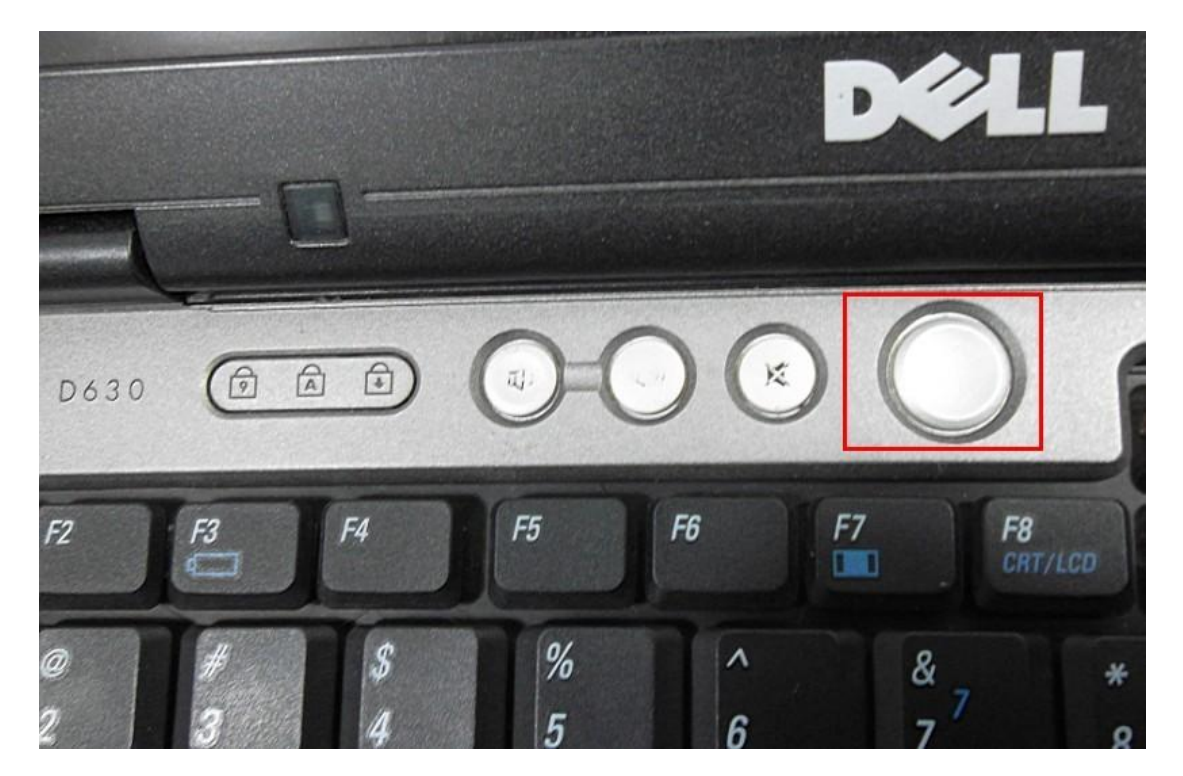

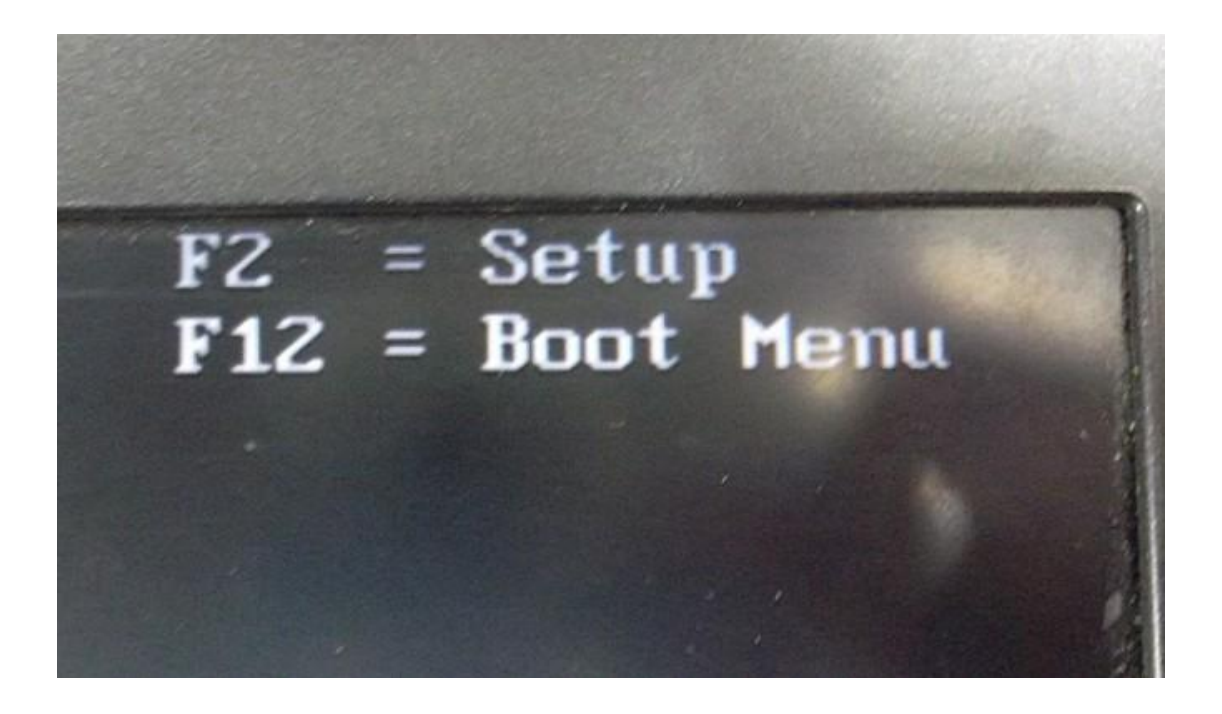

Step 6: press F12 key, the computer enter into setup menu, Start booting from DVD.

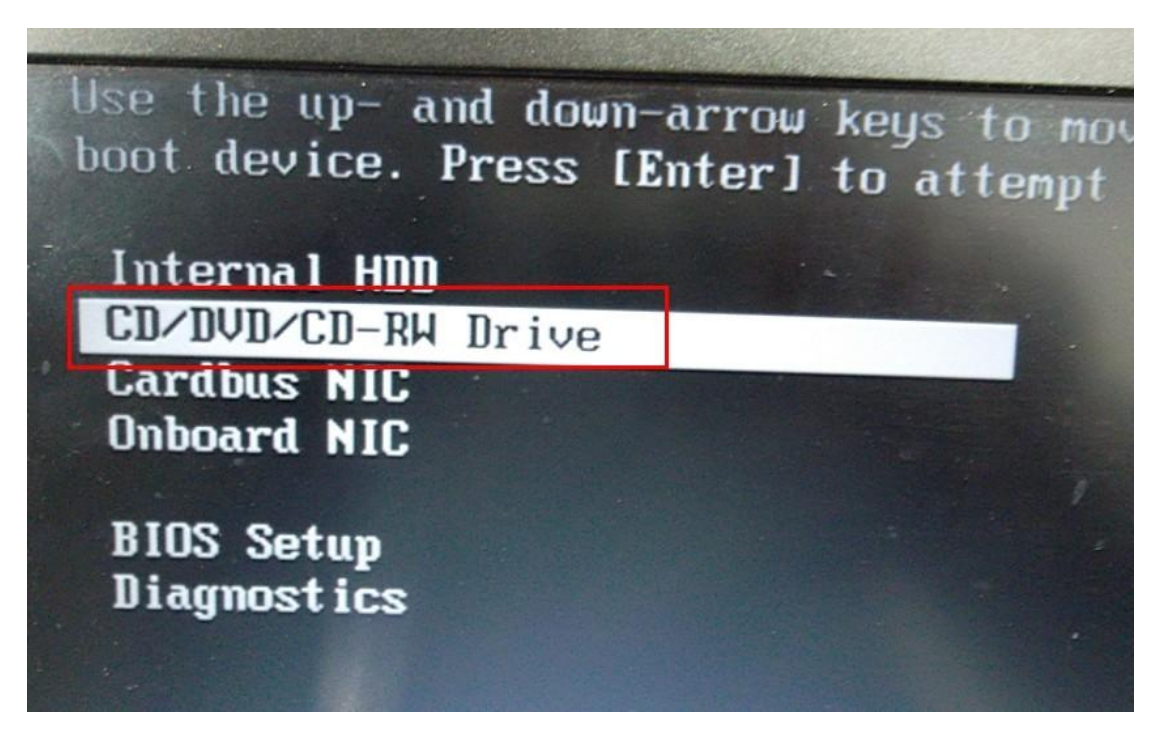

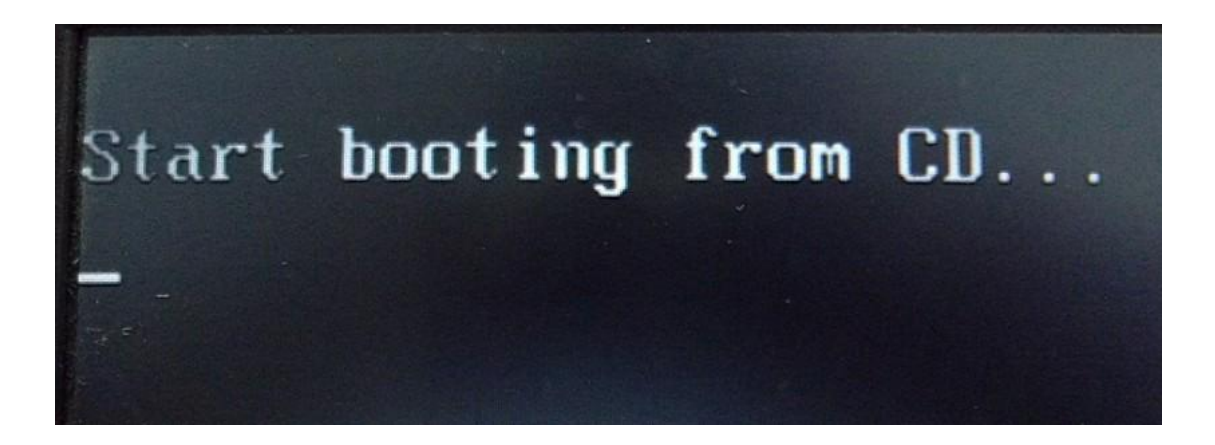

Step 7: choose the option " A: setup ghost xp3 English on C: drive. "

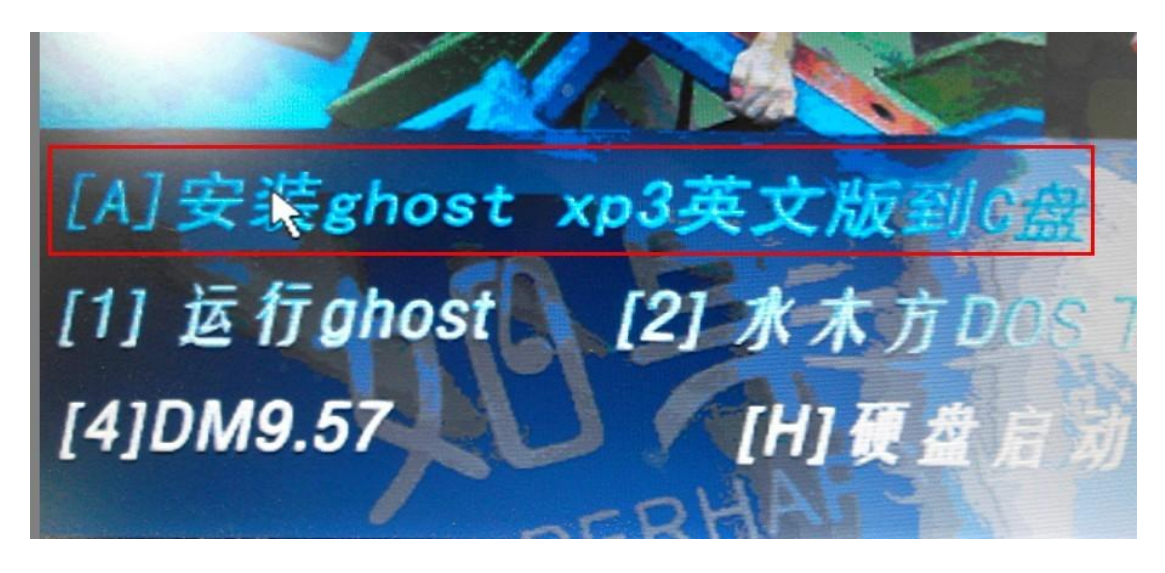

Step 8: the system starts to automatically install as the following shows.

UTDE, 01-15-2008. 80-MB Cache, CD/DVD name IDE1 Controller at I-0 address 6FA0h, Chip I.D. IDE2 Controller at I-0 address GEE0h, Chip I.D. IDEZ Primary-master disk is TOSHIBA MK1652GSX. IDE1 Primary-master, TEAC DUD-ROM DUZ8EU.  $CDB:$ CDROM=1  $CDROM1 = F$ :

Symantee Ghost 11.5 Copyright CO 1998-2008 Symantee Corporation. All rights reserved.  $25<sub>x</sub>$ 50% 75%  $\frac{9}{222}$ 100 939  $0:27$  $4:13$ Details **Connection type** Local Source Partition , 5004 MB, 1039 MB used, NO NAME<br>E:\XPX3D.6NO, 38154 MB **Line** KPX3 Target Partition Current file \WINDOWS\SYSTEM32\MUI\0415\XPOB2RES.DLL symantec. jeno poznanje za opoznata za obrazu poznata je postavanje za opoznata se ostali na stanovni se ostali na

Step 9: after the computer reboots, it will start the driver configuration.

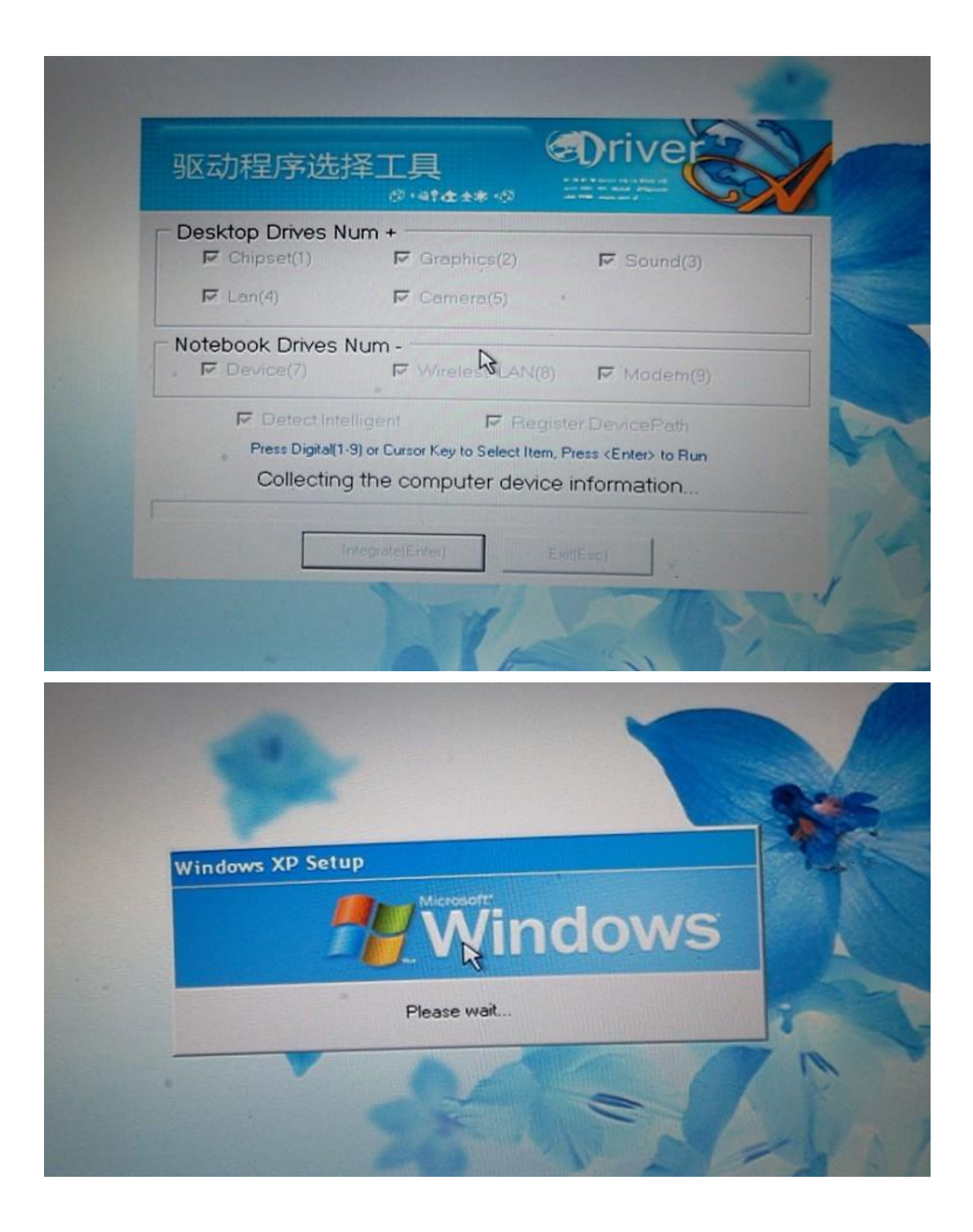

Step 10: the computer reboots.

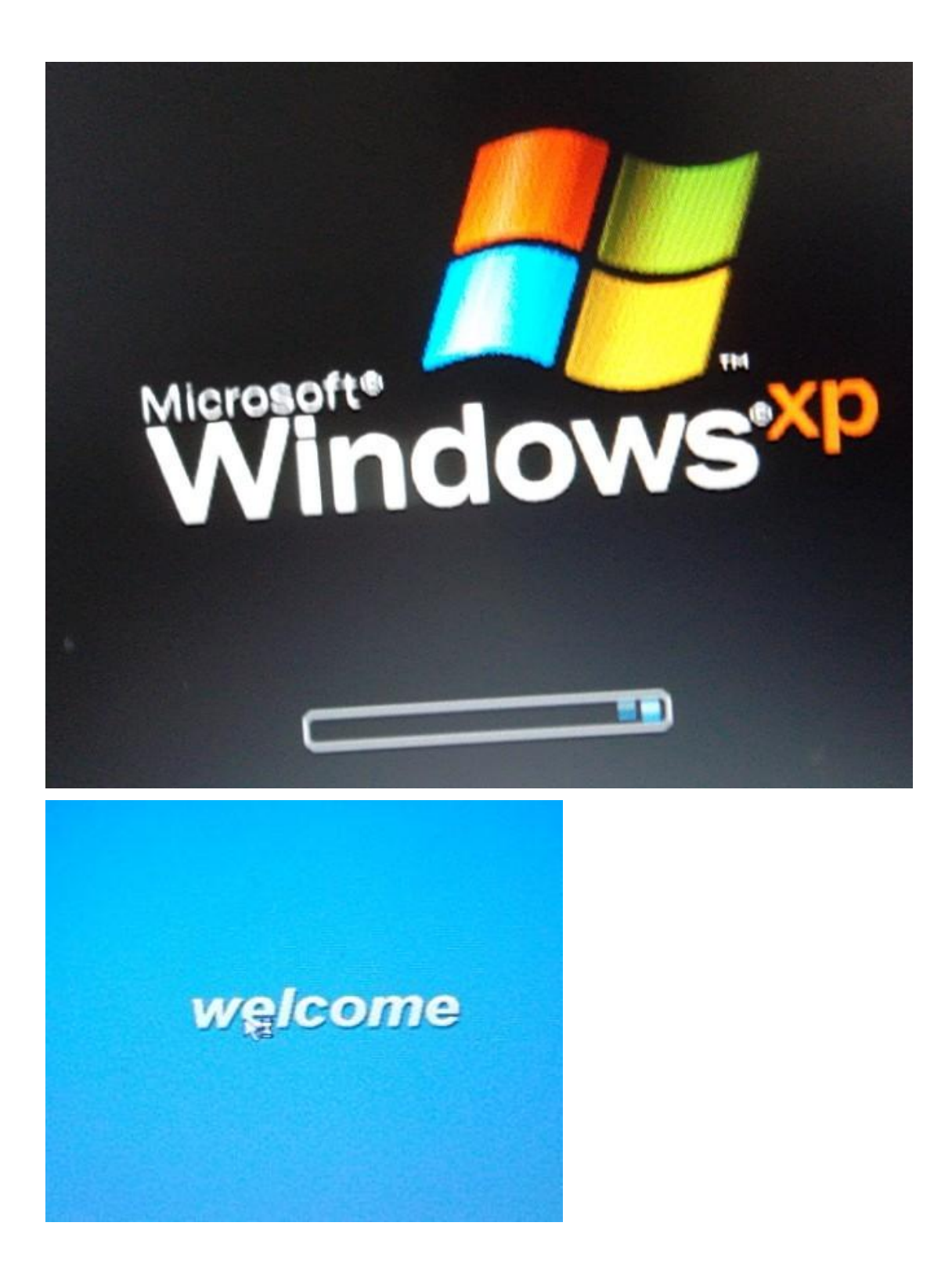

Step 11: after the system setup succeeds; one dialogue box appears and named "Conver NTFS", the content is "soon restart and convert the system CD into NTFS format?" Click "Yes" to

## confirm.

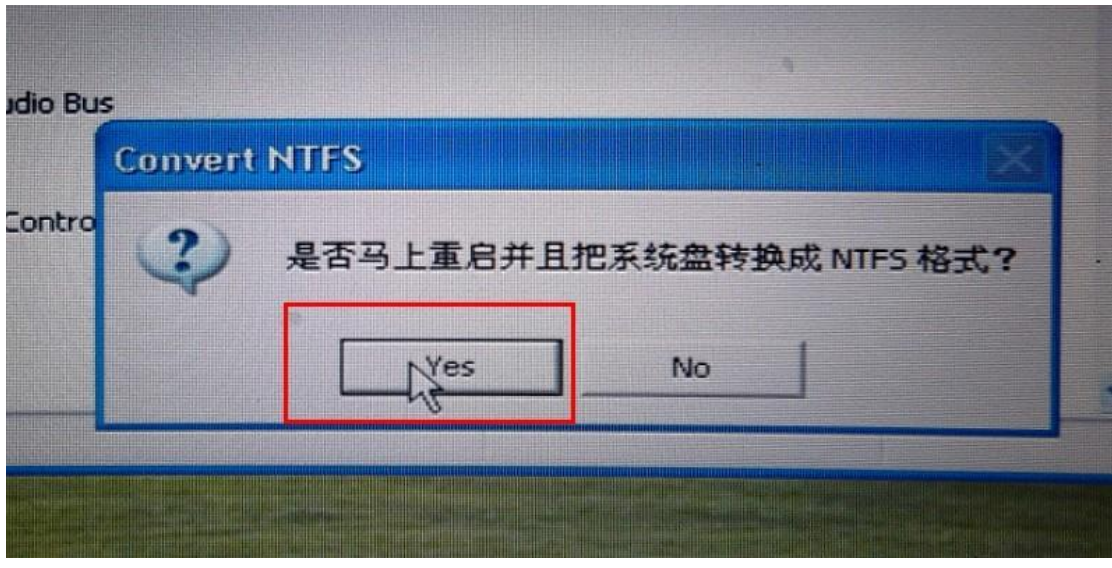

Step 12: NTFS conversion is ongoing.

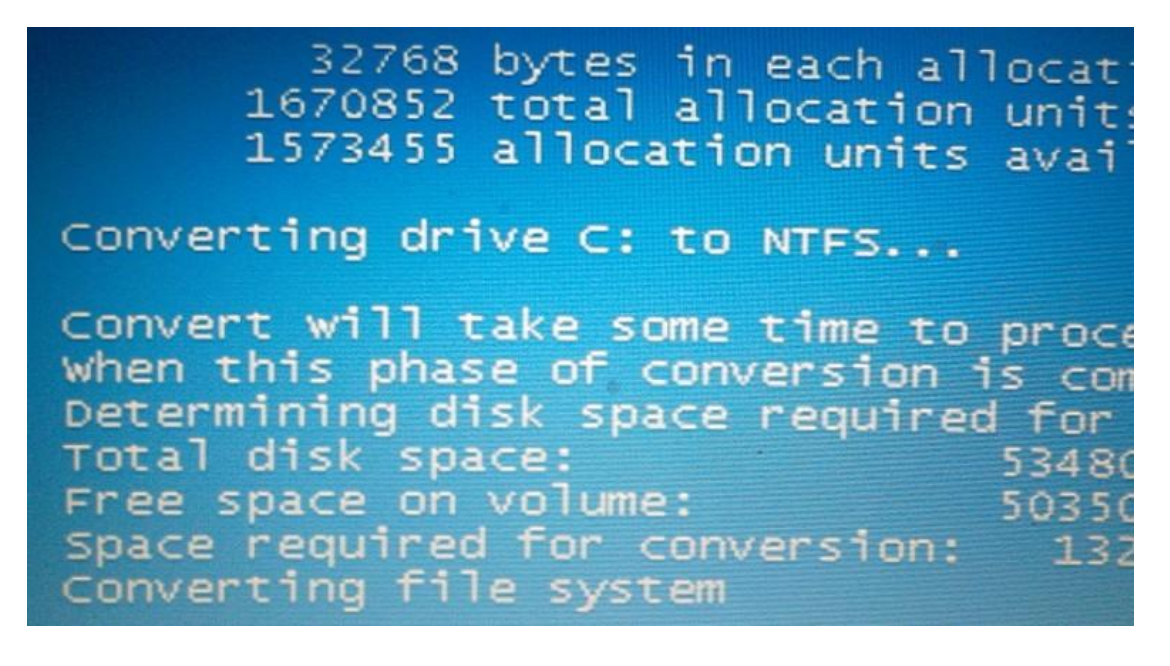

Step 13: change the system language to English (United States) as the following shows.

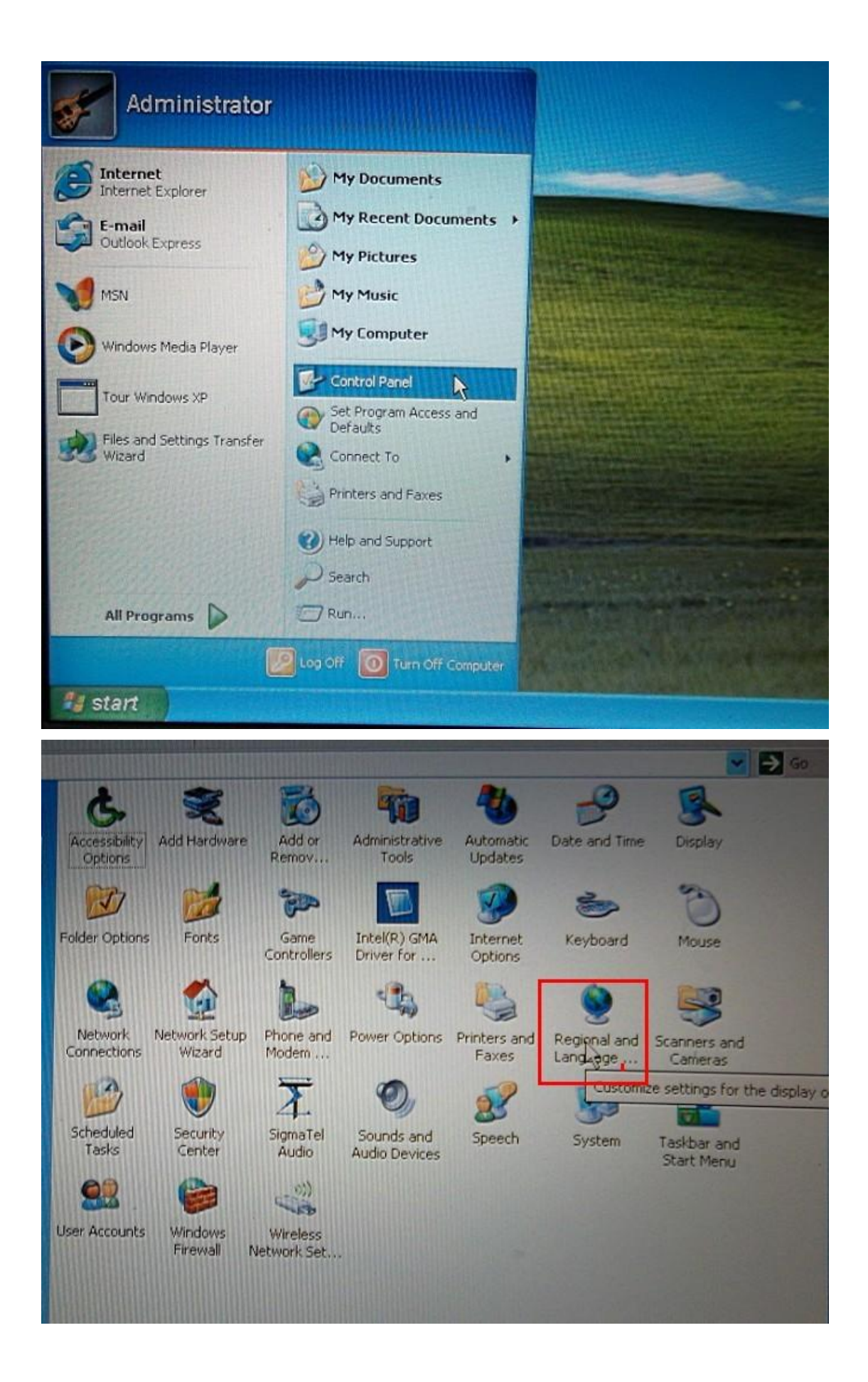

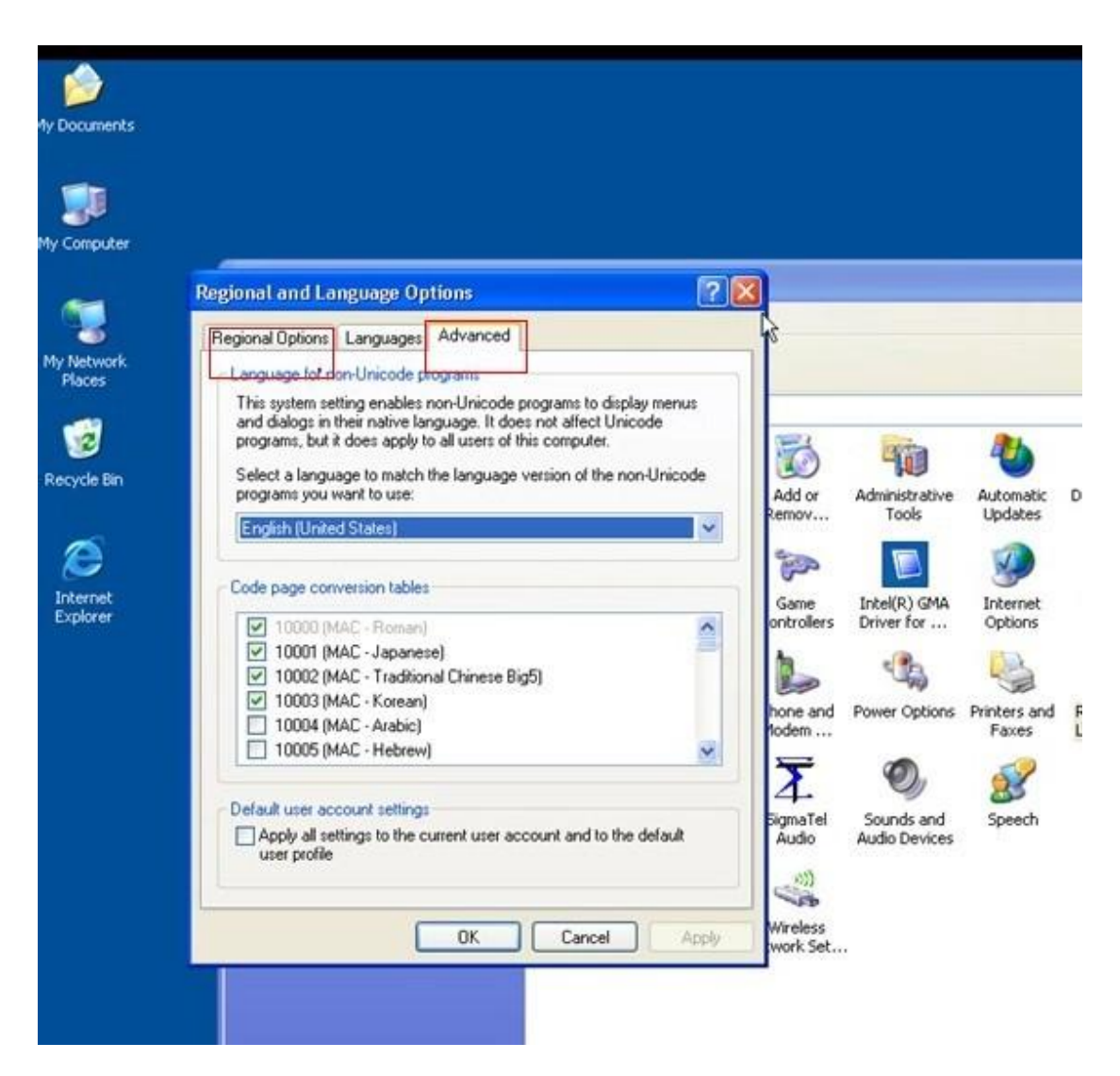

(Both "Regional Options" and "Advanced" Language need to reset as English (United States)

## **Notes:**

- 1) If your computer failed to install Ghost Windows Xp Professional Sp3, try another one computer, advice you better use Dell D630.
- 2) About 80% of our supplied products need to run with Ghost Windows Xp Professional Sp3, like FGTECH.